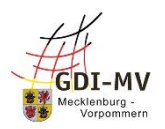

## **Geoportal.MV: neue Startseite und Kartenansicht**

Das GeoPortal.MV und die weiteren Komponenten der Geodateninfrastruktur werden regelmäßig weiterentwickelt. Ziel dabei ist, die Nutzerfreundlichkeit zu erhöhen und aktualisierte technische Standards zu erfüllen.

## **Aktuelle Änderungen im Überblick:**

- neue Inhalte und neues Design auf der [Startseite des GeoPortal.MV](https://www.geoportal-mv.de/portal/)
- über die neue Schaltfläche "Kartenansicht" auf der Startseite öffnet sich der Geodatenviewer GAIA-MVlight zum einfachen und schnellen betrachten von Karten und Geodaten
- [GAIA-MVlight](https://www.geoportal-mv.de/portal/Geodatenviewer/GAIA-MVlight) in neuem Layout und neuen Funktionen
- Erreichbarkeit des [GAIA-MVlight-Designer](https://www.geoportal-mv.de/portal/Geodatenviewer/GAIA-MVlight/Designer) über einen eigenen Menüpunkt
- der Geodatenviewer für mobile Geräte ["Geoportal.MV mobile"](https://www.geoportal-mv.de/portal/Mobile) ist nun auch erreichbar über das Menü Geodatenviewer

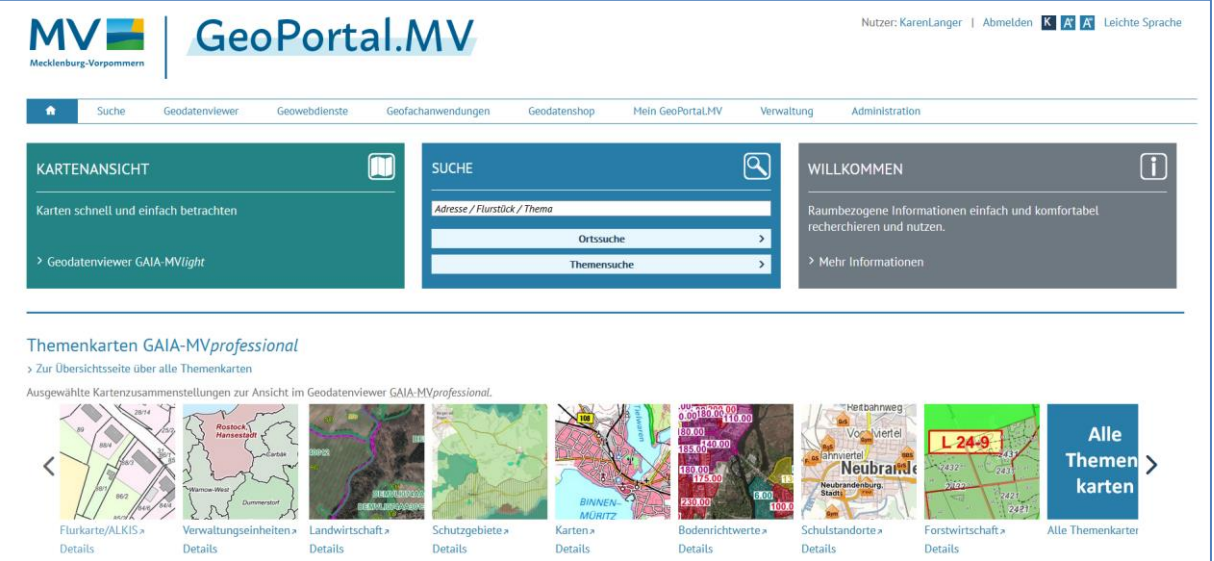

## **Was hat sich bei GAIA-MVlight geändert?**

- die Kartenansicht erfolgt nun auf der ganzen Bildschirmbreite
- umfangreiche Such-Möglichkeiten: über das Eingabefeld "**Suche**" kann nach Orten und Adressen sowie nach Themen gesucht werden
- Auswahl von Hintergrundthemen und Fachthemen über die Schaltfläche "**Themen**"
- Fachthemen sind in Kategorien eingeteilt und laden zum Stöbern ein
- die Anzeige "**Ausgewählte Themen**" ermöglicht weitere Bedienfunktionen, wie zum Beispiel die Steuerung der Transparenz (Deckkraft) per Schieberegler, die Reihenfolge der Themen-Darstellung, Auswahl speichern und Anzeige der Metadaten
- einfaches Hinzuladen von Geowebdiensten (Darstellungsdiensten, WMS) mit der Schaltfläche "**WMS hinzufügen**"
- weitere Funktionen über die Schaltfläche "Werkzeuge"
- **Messen von Strecken und Flächen**: die Messung beginnt mit einem Klick in der Karte und kann mit einem Doppelklick beendet werden
- **Abfrage von Themen**: die ausgewählten Themen können mit einem Klick in der Karte abgefragt werden, als Ergebnis werden in einem extra Fenster die Informationen der Datenanbieter präsentiert
- **Abfrage von Koordinaten**: mit einem Klick in die Karte wird die Koordinate der Position angezeigt und kann dann weiterverwendet werden, es stehen für die Abfrage verschiedene Koordinatensysteme zur Auswahl
- die **Copyright-Hinweise** der Datenanbieter können per Schaltfläche ein- und ausgeschaltet werden

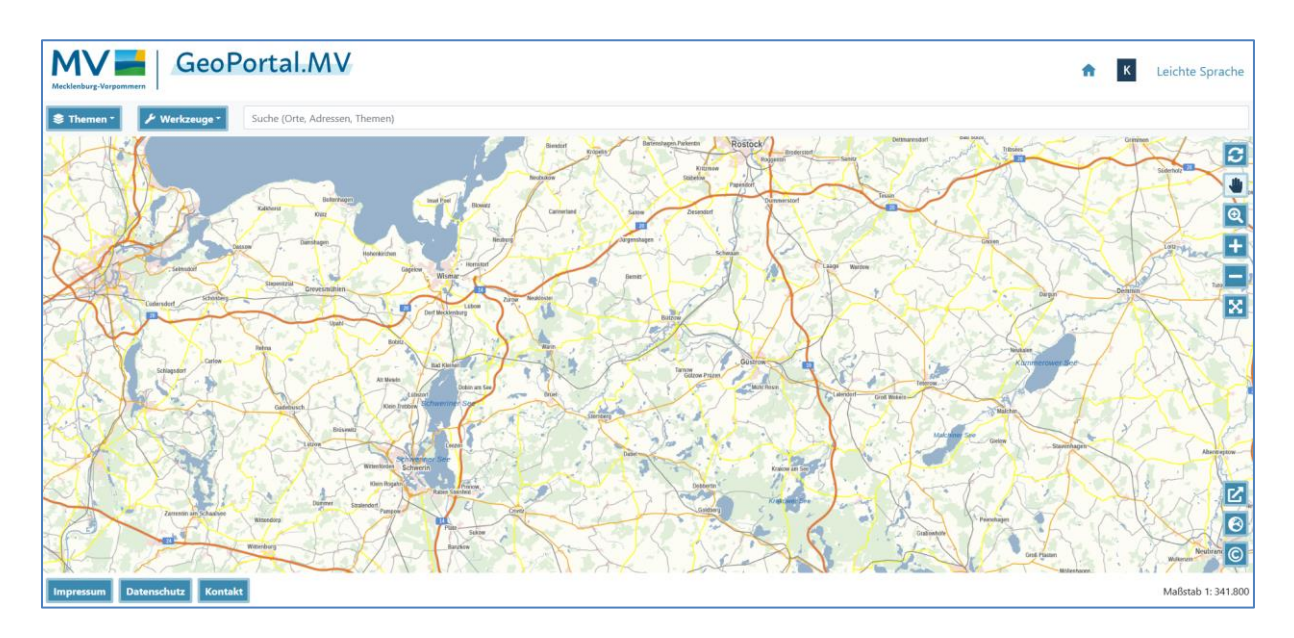

Der Betrieb und die Weiterentwicklung des GeoPortal.MV wird durch die Koordinierungsstelle für Geoinformationswesen gesteuert. Haben Sie **Anregungen oder Verbesserungsvorschläge?** Dann schreiben Sie uns entweder über das Feedbackformular oder unser [Kontaktformular](https://www.geoportal-mv.de/portal/Sonstiges/Kontakt)